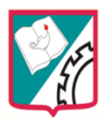

## **TALLER N° 4**

## **MANEJO Y UTILIZACION DEL TECLADO**

**Área:** Informática - Manejo del Teclado

**Grado:** 3º de primaria

## **Descripción del taller**

Este es un taller dedicado a la enseñanza del manejo y utilización adecuada del teclado del computador, mediante la presentación del docente de lecturas digitalizadas, talleres interactivos en formato flash, actividades teórico-prácticas y cuestionarios alojados en el aula virtual "AulaTIC" para los estudiantes de 3º de la Institución Educativa Técnica Juan V Padilla.

### **Objetivo general**

Describir el uso del mouse mediante lecturas digitalizadas, talleres interactivos en formato flash montados en la plataforma de **AulaTIC Padillista**, acompañando con la explicación y retroalimentación por el docente logrando el aprendizaje de los estudiantes el cual se evidenciara en la identificación, descripción y uso del adecuado del teclado.

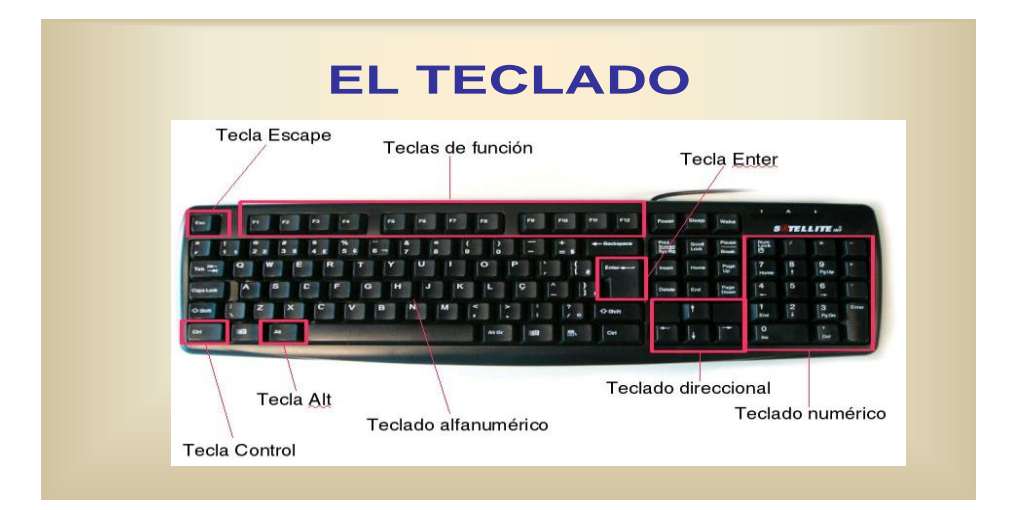

#### **EL TECLADO DEL PC**

**¿Qué es el teclado? R/** Es el dispositivo de entrada manual de datos por excelencia, que nos permite introducir órdenes, datos o simplemente texto. El teclado es uno de los periféricos más importante del ordenador.

**¿Dónde va conectado el teclado? R/** El teclado va conectado en los puertos USB si es de este terminal o conexión PS2 color morado.

#### **¿Cuáles son las cuatro secciones o zonas principales del teclado?**

Alfanumérica, Numérica, Navegación y Funciones.

**¿Cuáles son las tecla especiales y especifique su función? R/** Sirve para mover el cursor a la siguiente posición de tabulación.

Fija el teclado para que escriba con letras mayúsculas (está pulsada si está encendida la lamparilla indicadora del teclado), pero no se activa para los caracteres especiales con los que están rotuladas las teclas en la parte superior.

Cambiar, o, tecla de mayúsculas, para conseguir escribir los caracteres superiores de la fila de los números.

Ctrl Alt Alt Gr: Al igual que la tecla Ship, las teclas Control, Alter, y Alter Gr se mantienen presionados cuando se pulsa otra tecla. La notación Ctrl-C o Ctrl+C significa pulsar la C mientras se tiene presionada la tecla de control.

?Tecla menú Inicio de Windows. Cuando se usa en combinación de otra tecla, su efecto varía según la aplicación de software que se esté usando.

Para conseguir el tercer signo con el que algunas teclas están rotuladas en la parte derecha.

?Backs pace o retroceso, que nos indica que sirve para ir hacia atrás borrando.

?Entrar, intro, o return sirve para seleccionar una opción, para introducir un mandato o para separar párrafos al escribir texto.

**¿Cuáles son las teclas de desplazamiento y especifique su función? R/**  Teclas de exploración o desplazamiento de documentos: Son las seis teclas situadas sobre las teclas del cursor. De ellas cuatro hacen funciones de desplazamiento rápido: Inicio, nos permite desplazarnos al inicio de una línea.

Fin: nos permite desplazarnos al final de una línea. Re Pág: nos permite desplazarnos a la pantalla siguiente, viendo en la primera línea la que antes estaba la última. Av Pág: nos permite desplazarnos a la pantalla anterior, viendo en la última línea la que antes estaba la primera de la pantalla.

Insertar (Insert): pulsándola se cambia alternativamente del modo de edición de "Inserción" al de "sobreescribir". En el primer modo, al escribir, el texto nuevo se hace hueco entre el antiguo sin borrarlo. En el de "sobreescribir", al escribir, se va borrando lo antiguo.

Suprimir (Supr): nos permite borrar el carácter que queda a la derecha del cursor.

### **Actividad**

Juego interactivo

[http://www.educaplay.com/es/recursoseducativos/679623/partes\\_del\\_teclado.htm](http://www.educaplay.com/es/recursoseducativos/679623/partes_del_teclado.htm)

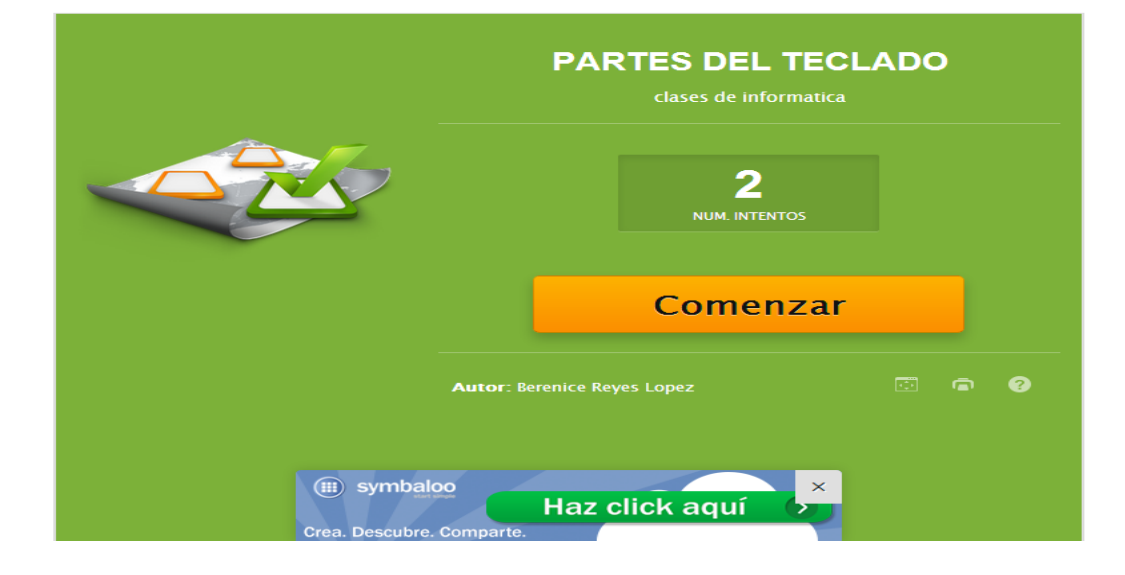

# **Evidencias**

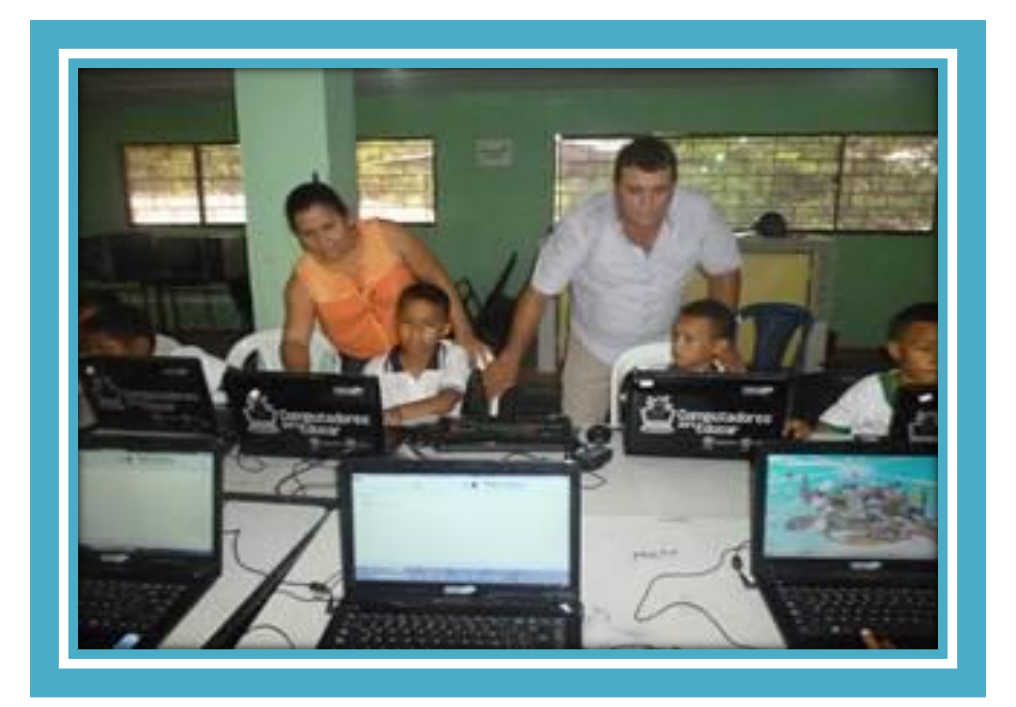